# **付録A 仕 様**

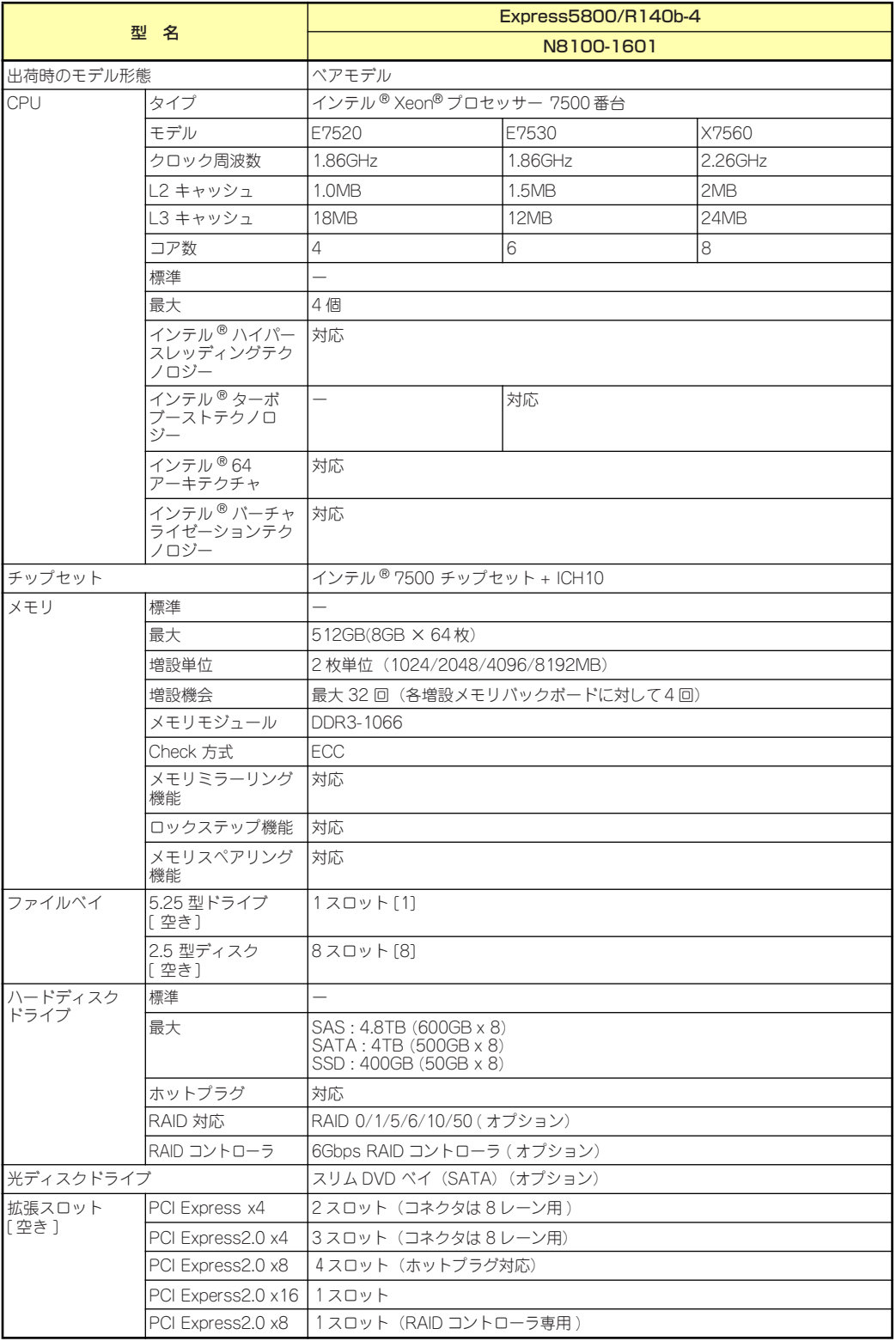

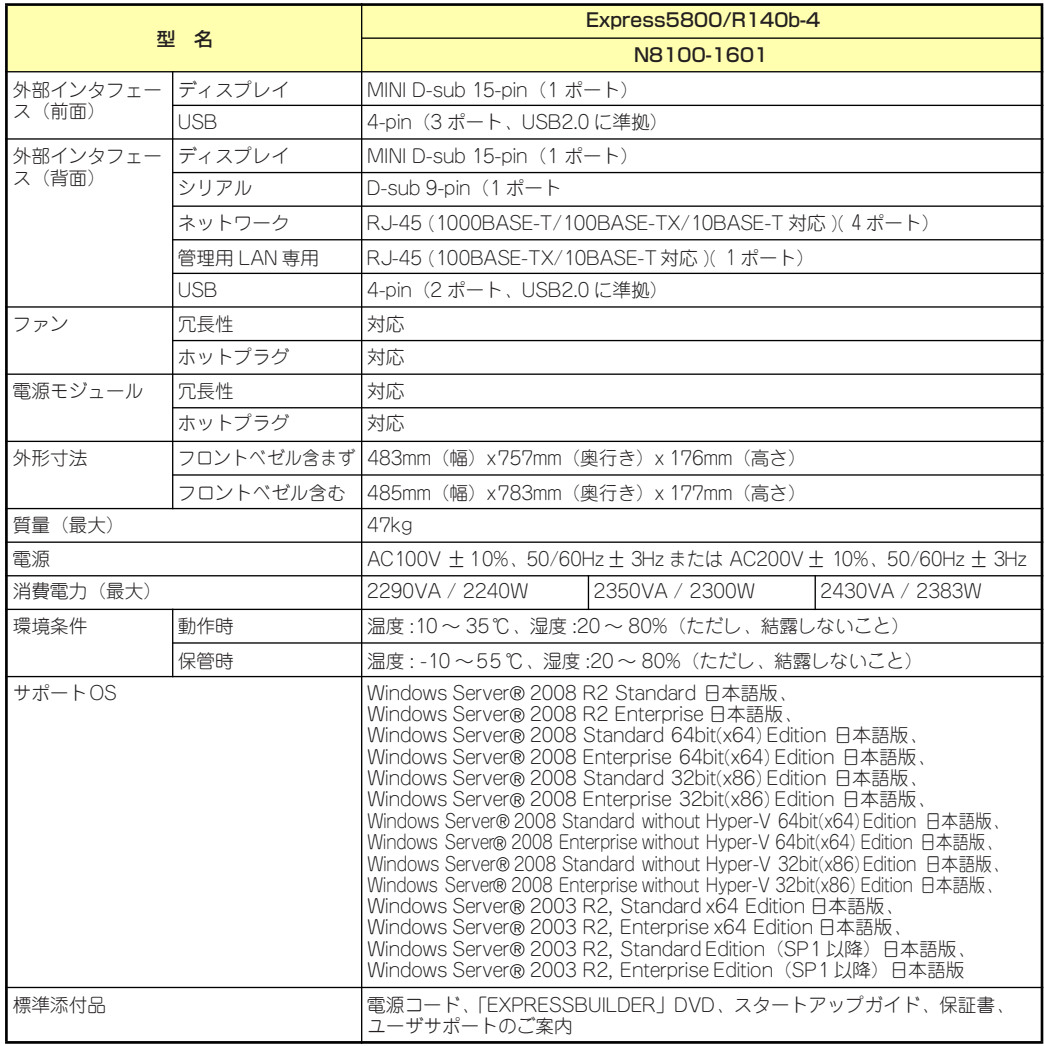

\*1 低温または高温で保管した場合、システム時計の時刻が現在時刻から大きくずれる場合があります。 なおシステム時計に高い精度が求められる場合には、タイムサーバ(NTP サーバ ) の運用を推奨します。

## **付録B 保守サービス会社網一覧**

NEC Express5800シリーズ、および関連製品のアフターサービスは、お買い上げのNEC販売 店、最寄りのNECまたはNECフィールディング株式会社までお問い合わせください。下記に NECフィールディングのサービス拠点所在地一覧を示します。 (受付時間:AM9:00~PM5:00 土曜日、日曜日、祝祭日を除く) 次のWebサイトにも最新の情報が記載されています。

#### http://www.fielding.co.jp/

このほか、NEC販売店のサービス網がございます。お買い上げの販売店にお問い合わせくださ  $\cup$ 

トラブルなどについてのお問い合わせは下記までご連絡ください(電話番号のおかけ間違いに ご注意ください)。その他のお問い合わせについては、下表を参照してください。

#### 【IT機器の修理窓口】

#### 修理受付センター (全国共通) 0120-536-111(フリーダイヤル)

#### 携帯電話をご利用のお客様 0570-064-211(通話料お客さま負担)

2010年7月現在

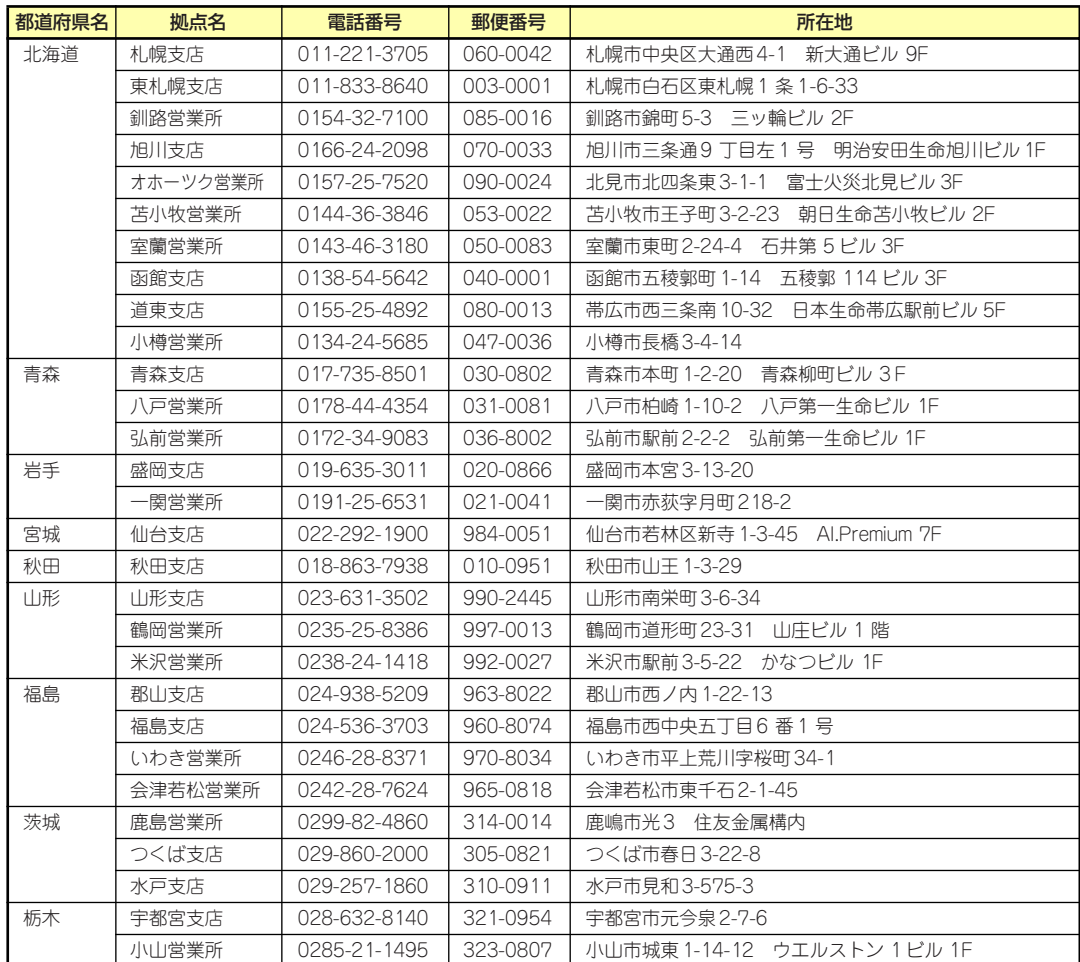

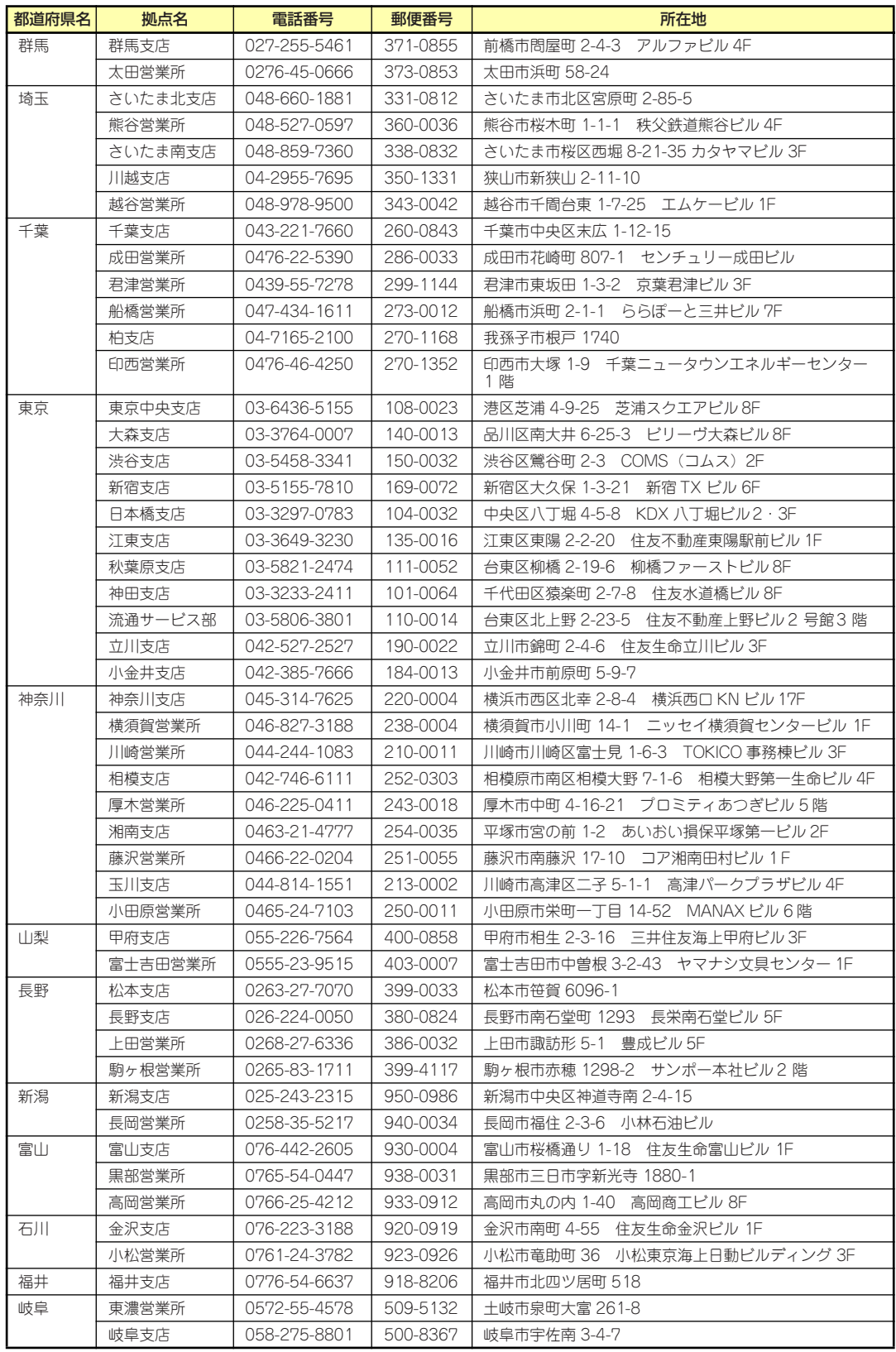

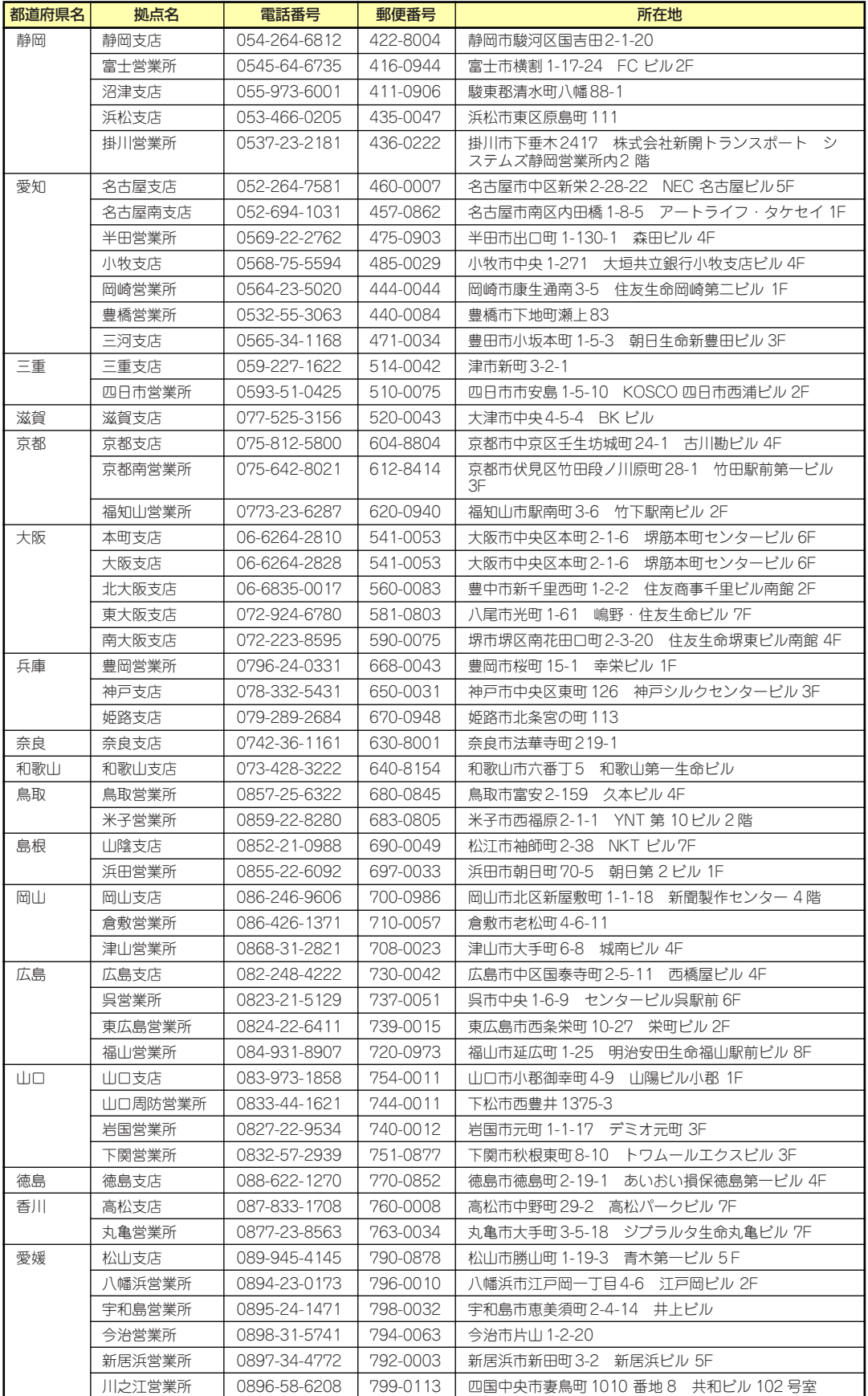

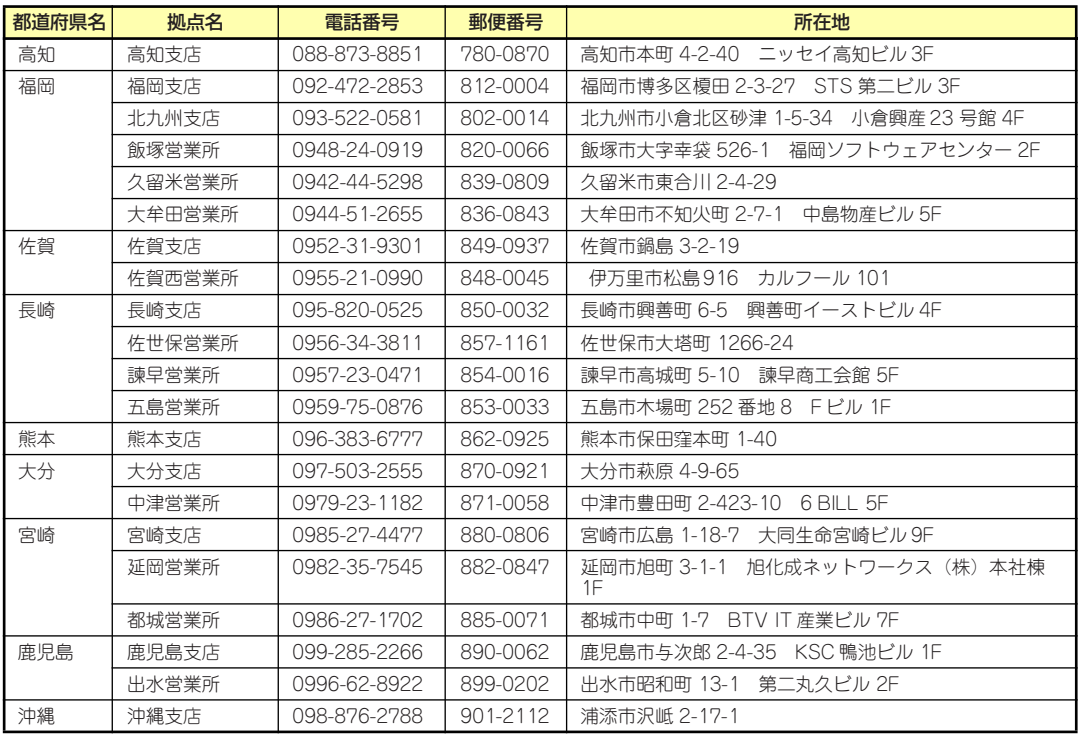

## **付録C 電力、温度、プロセッサ利用率のデータ へのアクセス方法**

ENERGY STAR®プログラムに適合するための要件に基づき、Expressサーバにおいて、通常 動作時におけるワット単位による入力消費電力、吸気温度および、すべての論理プロセッサ の使用率に関するデータへアクセスする方法を以下に記載します。

#### **Windows**

以下に示す例は、Windows Server® 2008 Enterprise 32bit (x86) Editionで実行できるこ とを確認しています。

#### 消費電力

BMC (Baseboard Management Controller) に対してIPMI (Intelligen Platform Management Interface) 経由で以下のコマンドを実行して消費電力を取得します。 Network Function Code:3Eh (Controller-specific OEM) Command Code:0Bh (Get Current Sensor Data) 以下にVisual Basic Script (e.g. Power.vbs) を使用した実行例を示します。

```
' Start Script
Option Explicit
' Prepare for IPMI Driver
Dim osvc, oclass
Dim oinstance, oipmi
set osvc = getobject("winmgmts:root¥wmi")
set oclass = osvc.get("microsoft_ipmi")
for each oinstance in osvc.instancesof("microsoft_ipmi")
             set oipmi = oinstance
next
'Format the IPMI command request
Dim oinparams
set oinparams = oclass.methods_("requestresponse").inparameters
oinparams.networkfunction = &h3e 'OEM NetworkFunction
oinparams.lun = 0
oinparams.responderaddress = &h20
oinparams.command = &h0b 'Get Current Sensor Data Command
oinparams.requestdatasize = 0
'call the driver
Dim outparams
set outparams = oipmi.execmethod_("requestresponse",oinparams)
WScript.Echo " Completion Code = 0x" & hex(outparams.Completioncode)
If outparams.Completioncode <> 0 Then
     Wscript.Echo " Not supported"
Else
 'WScript.Echo " Data LS Byte = 0x" & hex(outparams.ResponseData(1))
 'WScript.Echo " Data MS Byte = 0x" & hex(outparams.ResponseData(2))
    WScript.Echo " Power Consumption = " & outparams.ResponseData(2)*256 +
                                            outparams.ResponseData(1) & " watts"
End If
' End Script
```
#### ⓦ 実行例

C:**¥**VBS> cscript //nologo Power.vbs

```
ⓦ 実行結果例
```

```
 Completion Code = 0x0
 Power Consumption = 528 watts
```
この場合の消費電力は528ワットになります。

```
装置の電源構成によっては消費電力を取得できないことがあります。
ヒント その場合は、Completion Codeは0xC1または0xCBとなります。
```
#### 吸気温度

BMCに対してIPMIに準拠した以下の標準コマンドを実行することにより、SDR(Sensor Data Record)情報から温度センサを検索し、吸気温度を取得します。

- ・Get SDR Repository Info
- ・Reserve SDR Repository
- ・Get SDR
- ・Get Sensor Reading

以下にVisual Basic Script (e.g. Sensor.vbs)を使用した実行例を示します。

```
'Start Script
Option Explicit
' Prepare for MS IPMI Driver
Dim osvc, oclass
Dim oinstance, oipmi
set osvc = getobject("winmgmts:root¥wmi")
set oclass = osvc.get("microsoft_ipmi")
for each oinstance in osvc.instancesof("microsoft_ipmi")
             set oipmi = oinstance
next
' (Get SDR Repository Info)
Dim oinparams
set oinparams = oclass.methods_("requestresponse").inparameters
' (Get SDR Repository Info)
oinparams.networkfunction = &ha
oinparams.lun = 0
oinparams.responderaddress = &h20
oinparams.command = &h20
oinparams.requestdatasize = 0
' Fire IPMI Command
Dim outparams
Dim i, RecordCount
set outparams = oipmi.execmethod_("requestresponse",oinparams)
RecordCount = outparams.ResponseData(3)*256 + outparams.ResponseData(2)
' (Reserve SDR Repository)
oinparams.networkfunction = &ha
oinparams.lun = 0
oinparams.responderaddress = &h20
oinparams.command = &h22
oinparams.requestdatasize = 0
Dim Reserve_LS, Reserve_MS
set outparams = oipmi.execmethod_("requestresponse",oinparams)
Reserve_LS = outparams.ResponseData(1)
Reserve_MS = outparams.ResponseData(2)
' (Get SDR) for each record
Dim Record_LS,Record_MS, Offset, Length
Dim cnt, sensorNum, sensorType
' First Record
Record_LS = 0Record MS = 0For \overline{\text{cnt}} = 0 to RecordCount-1
   0ffset = 0Length = 9 oinparams.networkfunction = &ha
     oinparams.lun = 0
```

```
 oinparams.responderaddress = &h20
     oinparams.command = &h23
    oinparams.requestdata = array(Reserve_LS, Reserve_MS, Record_LS, Record_MS, Offset, Length)
     oinparams.requestdatasize = 6
     set outparams = oipmi.execmethod_("requestresponse",oinparams)
     If outparams.Completioncode = 0 Then
         If outparams.ResponseData(6) = 1 Then ' Full Sensor Record
             call GetSensorType(Reserve_LS, Reserve_MS, Record_LS, Record_MS, sensorType)
             If sensorType = 1 Then ' Temperature
                 WScript.Echo "==========================================="
                 call GetIDString(Reserve_LS, Reserve_MS, Record_LS, Record_MS)
                 WScript.Echo " Sensor Type = Temperature"
                 sensorNum = outparams.ResponseData(10)
                 call GetSensor(Reserve_LS, Reserve_MS, Record_LS, Record_MS,sensorNum)
             End If
         End If
         Record_LS = outparams.ResponseData(1)
         Record_MS = outparams.ResponseData(2)
        If Record LS = &hff And Record MS = &hff Then
              exit For
         End If
     End If
Next
Sub GetSensorType(rv_ls, rv_ms, rc_ls, rc_ms, sensorType)
     Dim outtmp
     oinparams.networkfunction = &ha
     oinparams.lun = 0
     oinparams.responderaddress = &h20
     oinparams.command = &h23
     oinparams.requestdata = array(rv_ls, rv_ms, rc_ls, rc_ms, 12, 2)
     oinparams.requestdatasize = 6
     set outtmp = oipmi.execmethod_("requestresponse",oinparams)
     sensorType = outtmp.ResponseData(3)
End Sub
Sub GetSensor(rv_ls, rv_ms, rc_ls, rc_ms, sensorNum)
     Dim outtmp, units1, units2, sensortype
     oinparams.networkfunction = &ha
     oinparams.lun = 0
     oinparams.responderaddress = &h20
     oinparams.command = &h23
    oinparams.requestdata = array(rv ls, rv ms, rc ls, rc ms, 20, 14)
     oinparams.requestdatasize = 6
     set outtmp = oipmi.execmethod_("requestresponse",oinparams)
     units1 = outtmp.ResponseData(3)
     Select Case outtmp.ResponseData(4)
         case 0: units2 = "unspecified"
         case 1: units2 = "degrees C"
         case 6: units2 = "Watts"
         case else: units2 = "Refer to IPMI Specification: Type=0x" _
                             & hex(outtmp.ResponseData(4))
     End Select
     ' (Get Sendor Reading)
     Dim sensorData, rawData, currentValue
     oinparams.networkfunction = &h4
     oinparams.lun = 0
     oinparams.responderaddress = &h20
     oinparams.command = &h2d
     oinparams.requestdata = array(sensorNum)
     oinparams.requestdatasize = 1
     set sensorData = oipmi.execmethod_("requestresponse",oinparams)
     If sensorData.Completioncode <> 0 Then
         'WScript.Echo " Sensor Not Available"
         exit Sub
     End If
     rawData = sensorData.ResponseData(1)
     If units1 and &h40 Then
         If rawData And &h80 Then
             rawData = rawData Xor &hff
         End If
     Elseif units1 and &h80 Then
         call get2complement(rawData, rawData, 8)
     End If
     If (sensorData.ResponseData(2) And &h80) = 0 Or _ 
       (sensorData).ResponseData(2) And &h40) = 0 Or - (sensorData.ResponseData(2) And &h20) Then
         WScript.Echo " Event Status: Unavailable"
     Else
```

```
 'WScript.Echo " Event Status: ok"
         Dim M,B,k1,k2
         Dim ret
        M = (outtmp. ResponseData(8) And &hcO) * 4 + outtmp. ResponseData(7)
         B = (outtmp.ResponseData(10) And &hc0) * 4 + outtmp.ResponseData(9)
         call get2complement(M, M, 10)
         call get2complement(B, B, 10)
         call get2complement(outtmp.ResponseData(12) And &h0f, k1, 4)
 call get2complement((outtmp.ResponseData(12) And &hf0)/16, k2, 4)
 currentValue = CDbl (((M * rawData) + (B * (10 ^ k1))) * (10 ^ k2))
         WScript.Echo " Current Value = " & currentValue & " " & units2
     End If
End Sub
Sub get2complement(raw, rv, bit)
     Select Case bit
         case 4:
             If raw And &h8 Then
                rv = 0 - ((&h10 - raw) and &h0f) Else
                  rv = raw
             End If
         case 8:
             If raw And &h80 Then
                rv = 0 - ((8h100 - raw) and 8h0ff) Else
                 rv = raw
             End If
         case 10:
             If raw And &h200 Then
                rv = 0 - ((8h400 - raw) and 8h3ff) Else
                 rv = raw
             End If
     End Select
End Sub
Sub GetIDString(rv_ls, rv_ms, rc_ls, rc_ms)
     Dim tmpMessage
     Dim outsdridstringtype
     oinparams.networkfunction = &ha
     oinparams.lun = 0
     oinparams.responderaddress = &h20
     oinparams.command = &h23
     oinparams.requestdata = array(rv_ls, rv_ms, rc_ls, rc_ms, 47, 1)
     oinparams.requestdatasize = 6
     set outsdridstringtype = oipmi.execmethod_("requestresponse",oinparams)
     Dim outsdridstring
     Dim idlength, j
     idlength = outsdridstringtype.ResponseData(3) and 31
     oinparams.networkfunction = &ha
     oinparams.lun = 0
     oinparams.responderaddress = &h20
     oinparams.command = &h23
     oinparams.requestdata = array(rv_ls, rv_ms, rc_ls, rc_ms, 48, idlength)
     oinparams.requestdatasize = 6
     set outsdridstring = oipmi.execmethod_("requestresponse",oinparams)
     tmpMessage = " ID String = "
    For j = 3 to idlength + 2
         tmpMessage = tmpMessage & Chr(outsdridstring.ResponseData(j))
     Next
     WScript.Echo tmpMessage
End Sub
'End Script
```

```
● 実行例
  C:¥VBS> cscript //nologo Sensor.vbs
```
#### ⓦ 実行結果例 =========================================== ID String = Front Panel Temp Sensor Type = Temperature Current Value = 27 degrees C =========================================== ID String = Baseboard Temp1 Sensor Type = Temperature Current Value = 50 degrees C =========================================== ID String = Baseboard Temp2 Sensor Type = Temperature Current Value = 53 degrees C =========================================== ID String = IO Riser Temp Sensor Type = Temperature Current Value = 43 degrees C =========================================== ID String = M1 DIMM 1A Temp Sensor Type = Temperature Current Value = 37 degrees C =========================================== : **Section 2005**

吸気温度は、ID Stringに"Amb"、"Ambient"または"Front Panel"の文字列を含むセンサ から取得します。 上記例では、"Front Panel Temp"のセンサが該当します。 上記実行例の場合、吸気温度は27度(摂氏)となります。

#### プロセッサ使用率

すべての論理プロセッサの使用率は、Windows OSが標準提供する Win32\_PerfFormattedData\_PerfOS\_Processorクラスを使用して取得します。以下にVisual Basic Script (e.g. Proc.vbs)を使用した実行例を示します。本スクリプトでは、30秒毎に プロセッサ使用率を出力します。

```
' Start Script
strComputer = "." 
Set objWMIService = GetObject("winmgmts:" _ 
     & "{impersonationLevel=impersonate}!¥¥" & strComputer & "¥root¥cimv2") 
set objRefresher = CreateObject("WbemScripting.Swbemrefresher") 
Set objProcessor = objRefresher.AddEnum _ 
     (objWMIService, "Win32_PerfFormattedData_PerfOS_Processor").objectSet 
objRefresher.Refresh
Dim first
first = true
Do 
   For each intProcessorUse in objProcessor 
     If first Then
       If intProcessorUse.Name = "_Total" Then
        first = false
       End If
     else
       Wscript.Echo "Proc" & intProcessorUse.Name & " : " & _
                     "PercentProcessorTime=" & _
                    intProcessorUse.PercentProcessorTime
    End If
   Next 
   Wscript.Sleep 30*1000 'sleep 30 * 1000ms
   objRefresher.Refresh 
Loop 
' End Script
```
#### ⓦ 実行例

C:**¥**VBS> cscript //nologo Proc.vbs

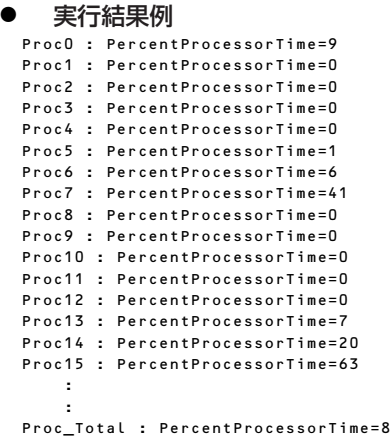

Proc0-64は各プロセッサの使用率、Proc\_Totalはプロセッサ全体の使用率を示します。

プロセッサの番号は、論理CPU番号を示しています。物理CPU番号とは異 なります。 また、実装されているプロセッサの種類、構成によって最大の番号は変わりま す。 ヒント

### Linux

以下に示す例は、Red Hat Enterprise Linux 5.5で実行できることを確認しています。

#### 消費電力

BMCに対してIPMI経由で以下のコマンドを実行することにより、消費電力を取得します。 Network Function Code:3Eh (Controller-specific OEM) Command Code: 0Bh (Get Current Sensor Data) 以下の例では、オープンソースソフトウェアであるOpenIPMIドライバ、およびIPMIToolを使 用しています。Red Hat Enterprise Linux 5.5の場合、OpenIPMIドライバはInboxドライバに 含まれています。IPMIToolは、OpenIPMI-tools-[version].rpmに含まれています。

- ⓦ 実行例 # ipmitool raw 0x3e 0x0b
- ⓦ 実行結果例 E0 01

出力された値の2byte (16bit) から消費電力が得られます。

2番目の値 0x01 [15:8]

1番目の値 0xE0 [7:0]

上記実行例の場合、消費電力 = 0x01E0 (16進数) = 480 (10進数) ワット となります。

装置の電源構成によっては消費電力を取得できないことがあります。 <u>E2N</u> | その場合は、以下のようなメッセージが表示されます。

 Unable to send RAW command (channel=0x0 netfn=0x3e lun=0x0 cmd=0xb rsp=0xc1): Invalid Command または

#### 吸気温度

BMCに対してIPMIの標準コマンドを実行することにより、吸気温度を取得します。 以下の例では、オープンソースソフトウェアであるOpenIPMIドライバ、およびIPMIToolを使 用しています。Red Hat Enterprise Linux 5.5の場合、OpenIPMIドライバはInboxドライバに 含まれています。IPMIToolは、OpenIPMI-tools-[version].rpmに含まれています。

```
実行例
```
# ipmitool sdr type Temperature

```
ⓦ 実行結果例
```
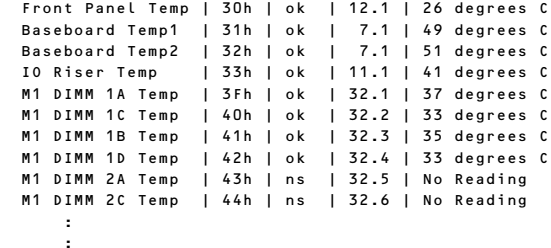

上記出力は、順に以下の状態を表しています。

- 1列目: センサ名
- 2列目: センサナンバー
- 3列目: センサの正常/異常

"ok"はセンサの状態が警告または危険を示す閾値に達していない事を示します。

4列目: センサ監視位置情報

5列目: センサの現在値

吸気温度は、ID Stringに "Front Panel Temp" のセンサが該当します。 上記実行例の場合、吸気温度は26度(摂氏)となります。

#### プロセッサ使用率

すべての論理プロセッサの使用率は、Linuxディストリビューションに含まれているmpstatコ マンドを使用して取得します。

Red Hat Enterprise Linux 5.5の場合、sysstat-[version].rpmに含まれています。

ⓦ 実行例 # mpstat -P ALL

#### ⓦ 実行結果例

Linux 2.6.18-164.el5 (localhost.localdomain) 2010/01/05

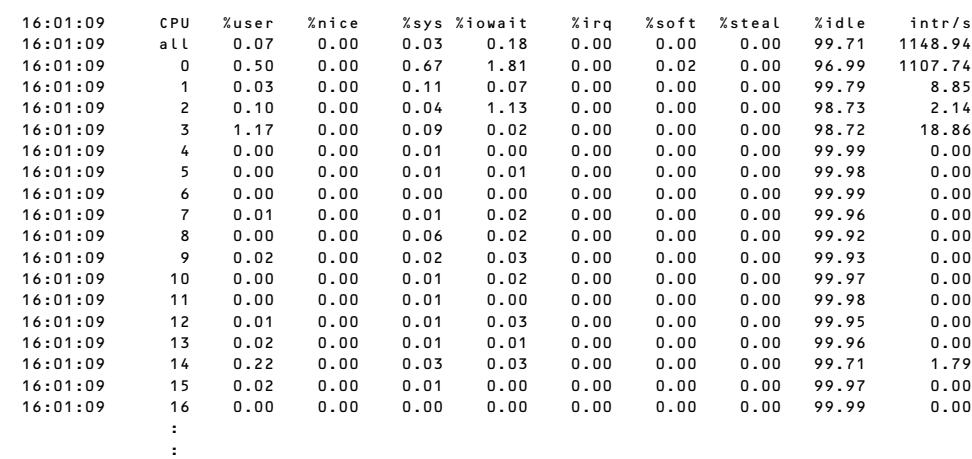

プロセッサの使用率は、100%から"%idle"の値を引いた値になります。

# **索 引**

#### 記号

2.5型ディスクベイ 141 5.25型デバイスベイ 141

## A

ACリンク 325

### $\Gamma$

CMOSクリア用ジャンパ 145 CMOSのクリア 339 CPU 254, 557

#### D

DIMM 241 DISKアクセスランプ 140, 142, 149 DISKエラーランプ 141 DISKランプ 141 Diskランプ 156 DUMPスイッチ 142 DVD-ROMドライブ 141, 261

## E

ESMPRO トラブルシューティング 536 ESMPRO/ServerAgent Extension 448 ESMPRO/ServerAgent (Linux版) 448 ESMPRO/ServerAgent (Windows版) 446 ESMPRO/ServerManager 458 EXPRESSBUILDER 430 起動 430 トラブルシューティング 530 EXPRESSBUILDERがサポー トしているオプションボード 17 EXPRESSBUILDER がサポー トしているサービスパック 16 EXPRESSBUILDERにドライ バをロードする 432

ExpressPicnic 435 トラブルシューティング 536 パラメータファイルの作 成 435 ExpressUpdate Agent 448

## H

http //club.express.nec.co.jp/ 15 //www.fielding.co.jp/ 555 //www.nec.co.jp/ 555 Hyper-Vのサポートについて Windows Server 2008 81 Windows Server 2008 R2 49

#### I

IDラベル 16 I/Oライザボード 144, 147

## L

LANアクセスランプ 140, 150 LANコネクタ 143 LANドライバ Windows Server 2008 74 Windows Server 2008 R2 44 LANランプ 142 Linux マニュアルセットアップ 138 Linuxのセットアップ 138 Linux用ドライバディスクを作 成する 431

#### N

NECコーポレートサイト 555 NMIスイッチ 142

#### P

PAEオプションを設定する方 法 Windows Server 2003 110 Windows Server 2008 81 PCI-Expressスロット 144, 145 PCIボード 269, 316 POST 流れ 178 POSTのチェック 178 POWER/SLEEPランプ 140, 142 POWERスイッチ 142, 176 POWERランプ 149 PROSet Windows Server 2003 101 Windows Server 2008 74 Windows Server 2008 R2 44

## R

RAIDコントローラ 148 Windows Server 2003 109 Windows Server 2008 80 RAIDコントローラボード 144 RAIDコントローラ用増設バッ テリ 293 RAIDシステムの構築 418 RAIDシステムのコンフィグ レーション 343 RAIDシステムの削除 425 RAIDシステム、RAIDコント ローラについて トラブルシューティング 534 RAIDについて 343 RAIDの概要 343 RAIDのコンフィグレーション 情報をセーブ/ロードする 432 RAIDレベル 346

#### S

SASコントローラ Windows Server 2003 109 Windows Server 2008 80 SCSIコントローラ Windows Server 2008 80 SETUP AC-LINK 325 Adjacent Cache Line Prefetch 311 Advanced 312 Advanced Chipset Control 319 Assert NMI on PERR 324 Assert NMI on SERR 324 Auto Clear Event Logs 331 Available under 4GB 313 Base I/O address 318 Baud Rate 328 BIOS Redirection Port 328 BIOS Revision 326 BMC Device ID 326 BMC Device Revision 326 BMC Firmware Revision 326 BMC IRQ 325 BMC LAN Configuration 329 Board Part Number 326 Board Serial Number 326 Boot 333 Boot Monitoring 324 Boot Monitoring Policy 325 Boot-time Diagnostic Screen 312 C1 Enhanced Mode 311 Change TPM State 322 Chassis Part Number 326 Chassis Serial Number 326

Clear All Event Logs 331 Clear BMC Configuration 330 Command Line Interface 330 Console Redirection 328 Continue Redirection after POST 328 Current TPM State 322 Default Gateway 329 DHCP 329 Disable USB Ports 321 Discard Changes 335 Event Log Configuration 331 Execute Disable Bit 311 Exit 334 Exit Discarding Changes 334 Exit Saving Changes 334 Extended RAM Step 313 Fixed disk boot sector 321 Flow Control 328 FRB-2 Policy 324 Hardware Prefetcher 311 Hot-plug PCI Control 317 HTTP 329 HTTP Port Number 329 HTTPS 329 HTTPS Port Number 330 IDE CD 333 IDE HDD 333 Installed memory 313 Intel(R) I/O AT 319 Intel(R) VT-d 319 Intel SpeedStep(R) Technology 311 Interrupt 318 IP Address 329 LAN Connection Type 329 Language 309 LAN Option ROM Scan 317 Load Setup Defaults 335

Main 309 Memory Configuration 313 Memory/Processor Error 312 Memory Retest 313 Memory Riser Board 315 Multimedia Time 319 NumLock 312 Onboard LAN MAC Address 326 Onboard NIC 317 Onboard SAS 317 Option ROM Scan 317 Password on boot 321 PCI BEV 333 PCI Configuration 316 PCI SCSI 333 PCI Slot Option ROM 316 Performance/Watt 311 Peripheral Configuration 318 PIA Revision 327 Platform Event Filtering 325 Post Error Pause 325 Power ON Delay Time(Sec) 325 Power Switch Inhibit 321 Processor 1 CPUID 310 Processor 2 CPUID 310 Processor 3 CPUID 310 Processor 4 CPUID 311 Processor L2 Cache 310 Processor L3 Cache 310 Processor Retest 310 Processor Settings 310 Processor Speed Setting 310 Remote Console Reset 328 Reset Configuration Data 312 SATA AHCI 318

Save Changes 335 Save Custom Defaults 335 SDR Revision 327 Security 320 Security Chip Configuration 322 Serial ATA 318 Serial Port 318 Server 324 Set Supervisor Password 321 Set User Password 320 Shared BMC LAN 329 SSH 330 SSH Port Number 330 Subnet Mask 329 Supervisor Password Is 320 System Date 309 System Event Log 332 System Management 326 System Part Number 326 System Serial Number 326 System Time 309 Telnet 330 Telnet port Number 330 Terminal Type 328 Thermal Sensor 325 TPM Supprt 322 USB 2.0 Controller 318 USB CDROM 333 USB FDC 333 USB KEY 333 User Password Is 320 Virtualization Technology 311 Wake On LAN/PME 319 Wake On Ring 319 Wake On RTC Alarm 319 Web Interface 329 説明 308 デフォルト値に戻す 335 内容を保存しない 334 破棄 335 保存 334

STATUSランプ 140, 142, 143, 151 STATUSランプの確認 461

## U

UIDスイッチ 142, 143 UIDランプ 142, 150 UID(Unit ID)ランプ 140 Universal RAID Utility 449 UPS 325 USB 558 USBコネクタ 143

#### W

**WebBIOS** 各種機能操作方法 382 起動 350 バーチャルディスクの構 築 366 Windows トラブルシューティング 519 Windows Server 2003 PAEオプションを設定す る方法 110 PROSet 101 RAIDコントローラ 109 SASコントローラ 109 管理ユーティリティのイ ンストール 111 グラフィックスアクセラ レータドライバ 109 シームレスセットアップ 86 システムのアップデート 111 セットアップ 84 セットアップの手順 91, 85 セットアップの流れ 90 セットアップ前の確認事 項 87 ネットワークモニタ 131 ユーザーモードプロセス ダンプの取得方法 128 ワトソン博士 128 Windows Server 2003 R2 障害処理のためのヤット アップ 122 Windows Server 2003 x64 **Editions** セットアップ 83

Windows Server 2008 Hyper-Vのサポートについ て 81 LANドライバ 74 PAEオプションを設定す る方法 81 PROSet 74 RAIDコントローラ 80 SASコントローラ 80 SCSIコントローラ 80 カスタムインストールモ デル 50 管理ユーティリティのイ ンストール 82 グラフィックスアクセラ レータドライバ 80 シームレスセットアップ 54 システムのアップデート 82 修正モジュールの適用 74 障害処理のためのセット アップ 117 セットアップ 50 セットアップの手順 61, 51 セットアップの流れ 60 セットアップ前の確認事 項 55 ネットワークモニタ 130 ユーザーモードプロセス ダンプの取得方法 127 Windows Server 2008 R2 Hyper-Vのサポートについ て 49 LANドライバ 44 PROSet 44 カスタムインストールモ デル 21 管理ユーティリティのイ ンストール 49 グラフィックスアクセラ レータドライバ 48 シームレスセットアップ 25 システムのアップデート 49 障害処理のためのヤット アップ 112 セットアップの手順 31, 22 セットアップの流れ 30

セットアップ前の確認事 項 26 ユーザーモードプロセス ダンプの取得方法 126 Windows用OEM-Diskを作成 する 431

#### ア

アップデートの確認 460 アップデートの適用 460 アラートの確認 460 安全上のご注意 v 安全にかかわる表示 iii

### イ

移動 550 イベントログの採取 539 インタフェース 558

#### ウ

運用・保守編 459

#### エ

エクスプレス受付センター 555 エクスプレス通報サービス/エ クスプレス通報サービス (HTTPS) 451 エラーメッセージ 476 POST 182, 476 Windows 511 仮想LCD 477 サーバ管理アプリケー ション 511

#### オ

応用セットアップ 133 オートランで起動するメ ニュー 434 オートランで起動するメ ニューについて トラブルシューティング 532 お客様登録 15 オペレーティングシステムの セットアップ 20 温度 558

#### カ

各部の名称と機能 140

カスタムインストールモデル Windows Server 2008 50 Windows Server 2008 R2 21 仮想メモリ 124 管理端末 328 管理ユーティリティのインス トール Windows Server 2003 111 Windows Server 2008 82 Windows Server 2008 R2 49 管理用LAN 329

#### キ

キースロット 140 記号 iv, xix 起動順位 333 機能 140 基本的な操作 175 強制イジェクトホール 265 強制電源オフ 336

#### ク

グラフィックスアクセラレー タドライバ Windows Server 2003 109 Windows Server 2008 80 Windows Server 2008 R2 48 クリーニング 462 クロック 557

#### ケ

警告ラベル XV 言語 309

#### コ

構成情報の採取 540 コネクタ 電源 143 LAN 143 USB 143 管理用LAN専用 143 フロントUSB 141

#### サ

サーバ管理 5

#### シ

シームレスセットアップ Windows Server 2003 86 Windows Server 2008 54 Windows Server 2008 R2 25 トラブルシューティング 531 時刻の設定 309 システムBIOSのセットアップ 301 画面 303 キー 303 起動 302 設定例 304 パラメータと説明 308 システム構築のポイント 10 システム情報のバックアップ 132 システム診断 464 システムのアップデート Windows Server 2003 111 Windows Server 2008 82 Windows Server 2008 R2 49 システムの修復 543 湿度 558 質量 558 修正モジュールの適用 Windows Server 2008 74 修理 553 仕様 557 障害時の対処 467 障害情報の採取 539 障害処理のためのヤットアッ プ 112 Windows Server 2003 R2 122 Windows Server 2008 117 Windows Server 2008 R2 112 使用上のご注意 iii 省電力モード 177 譲渡 xxii

情報サービスについて 555 情報提供ツール「NECからの お知らせ」 454 シリアルポート 318

#### ス

スイッチ DUMP 142 NMI 142 POWER 142, 176 RESET 142 UID 142, 143 ユニットID 142 スーパーバイザのパスワード 321 ストレージ管理 6, 14 寸法 558

#### セ

静電気対策 226 接続 171 設置 157 セットアップ Windows Server 2003 84 Windows Server 2003 x64 Editions 83 Windows Server 2008 50 Windows Server 2008 R2 21 論理ドライブが複数存在 する場合 135 セットアップの手順 Windows Server 2003 91 Windows Server 2008 61 Windows Server 2008 R2 31 Windows Server 2003 85 Windows Server 2008 51 Windows Server 2008 R2 22 セットアップの流れ Windows Server 2003 90 Windows Server 2008 60 Windows Server 2008 R2 30

セットアップ前の確認事項 Windows Server 2003 87 Windows Server 2008 55 Windows Server 2008 R2 26 セットアップを始める前に 16

## ソ

増設バッテリ 293 装置の輸送 xxiii ソフトウェア編 427

チ

チップセット 557

## テ

ディスク管理 6 ディスプレイ 558 デバッグ情報 112 電源 558 電源管理 8, 14 電源コネクタ 143 電源のOFF 177 電源のON 176 電力管理 8

## ト

導入にあたって 10 導入編 1 特長 3 トップカバー 140 ドライブ文字の修正 136 トラブルシューティング 512 ESMPRO 536 EXPRESSBUILDER 530 ExpressPicnic 536 RAIDシステム、RAIDコン トローラについて 534 Windows 519 オートランで起動するメ ニューについて 532 シームレスセットアップ 531 情報提供ツール「NECか らのお知らせ」 537 取り扱い上のご注意 xvi

取り付け CPU 255 DIMM 242 PCIボード 273 トップカバー 237 ハードディスクドライブ 229 メモリエアーバッフル 240 取り付け/取り外しの準備 227 取り付け/取り外しの手順 228 取り外し CPU 258 DIMM 244 PCIボード 275 トップカバー 237 ハードディスクドライブ 230 メモリバックボード 238

## ナ

内蔵オプションの取り付け 225 内蔵ディスク接続用RAIDコン トローラ 291

#### ニ

日常の保守 460

#### ネ

ネットワーク 558 ネットワーク管理 8 ネットワークモニタ 130 Windows Server 2003 131 Windows Server 2008 130

#### ハ

ハードウェアのセットアップ 19 ハードウェア編 139 ハードディスクドライブ 228 廃棄 xxiii パスワード 320 パスワードクリア用ジャンパ 145 パスワードのクリア 339 バックアップ 461

バックアップ管理 7 パラメータファイルの作成 435 バンドルソフトウェア 446, 458

### ヒ

光ディスクドライブ 141, 144 日付の設定 309

#### フ

ファーストコンタクトセン ター 555 ファンエラーランプ 154 ファンランプ 140, 142 付属品 xxi フロー制御 328 プロセッサ 254 プロセッサソケット 145 プロセッサのキャッシュサイ ズ 310 プロセッサのクロック速度 310 プロダクトキー 16 フロントUSBコネクタ 141 フロントベゼル 140 フロントベゼルの取り付け/取 り外し 175

#### ヘ

ページングファイルサイズ 125

#### ホ

ボーレート 328 保管 550 保守サービス 554 保守サービス会社網一覧 559 保守ツール 起動 544 機能 546 コンソールレス 548 保証 552 本書について xix 本書の構成 xx 本書の購入 xx

#### マ

マザーボード 145

マニュアルセットアップ 134 Linux 138 Windows Server 2003 134 Windows Server 2003 x64 Editions 134 Windows Server 2008 134 Windows Server 2008 R2 134 マネージメント専用LANコネ クタ 143

#### ム

無停電電源装置 325

#### メ

名称 140 メモリ 557 メモリエアーバッフル 240 メモリダンプ 112 メモリダンプの採取 541 メモリの容量 313 メモリバックボード 144, 146 メモリバックボードランプ 155

#### ユ

ユーザーサポート 552 ユーザーのパスワード 320 ユーザーモードプロセスダン プの取得方法 126 Windows Server 2003 128 Windows Server 2008 127 Windows Server 2008 R2 126 ユニットIDスイッチ 142 ユニットIDランプ 142, 150

## ラ

ラックからの取り外し 160 ラックへの設置 157 ラックへの取り付け 160 ランプ DISK 141 Disk 156 DISKアクセス 140, 142, 149

DISKエラー 141 LAN 142 LANアクセス 140, 150 POWER 149 POWER/SLEEP 140, 142 STATUS 140, 142, 143, 151 UID 142, 150 UID (Unit ID) 140 ファン 140, 142 ファンエラー 154 メモリバックボード 155 ユニットID 142, 150

## リ

リセット 336 リモート管理 8 リモートマネージメント機能 426 留意点 11

#### レ

冷却ファン 144

#### ロ

論理ドライブが複数存在する 場合 135

#### ワ

ワトソン博士 Windows Server 2003 128 ワトソン博士の診断情報の採 取 541

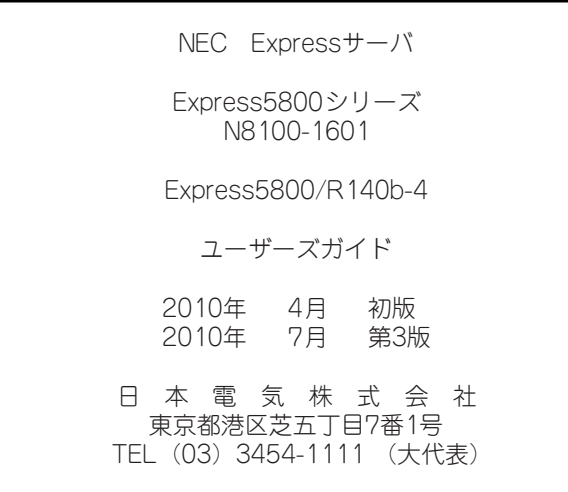

乱丁・落丁はお取り替えします。<br>© NEC Corporation 2010<br>日本電気株式会社の許可なく複製・改変などを行うことはできません。

#### <本装置の利用目的について> 本製品は、高速処理が可能であるため、高性能コンピュータの平和的利用に関する日本政府の指 導対象になっております。 ご使用に際しましては、下記の点につきご注意いただけますよう、よろしくお願いいたします。 1. 本製品は不法侵入、盗難等の危険がない場所に設置してください。 2. パスワード等により適切なアクセス管理をお願いいたします。 3. 大量破壊兵器およびミサイルの開発、ならびに製造等に関わる不正なアクセスが行わ れるおそれがある場合には、事前に弊社相談窓口までご連絡ください。 4. 不正使用が発覚した場合には、速やかに弊社相談窓口までご連絡ください。 弊社相談窓口 ファーストコンタクトセンター 電話番号 03-3455-5800

#### 注 意

 この装置は、クラスA情報技術装置です。この装置を家庭環境で使用する と電波妨害を引き起こすことがあります。この場合には使用者が適切な対策 ここ……ニュッコニックコン。<br>を講ずるよう要求されることがあります。 VCCI-A

#### 高調波適合品

この装置は、高調波電流規格 JIS C 61000-3-2適合品です。

:JIS C 61000-3-2適合品とは、日本工業規格「電磁両立性-第3-2部:限度値-高調波電流発生限度値(1相当たりの 入力電流が20A以下の機器)」に基づき、商用電力系統の高調波環境目標レベルに適合して設計・製造した製品です。

#### 回線への接続について

本体を公衆回線や専用線に接続する場合は、本体に直接接続せず、技術基準に適合し認定されたボードまたはモデム等 の通信端末機器を介して使用してください。

#### 電源の瞬時電圧低下対策について

この装置は、落雷等による電源の瞬時電圧低下に対し不都合が生じることがあります。電源の瞬時電圧低下対策として は、交流無停電電源装置(UPS)等を使用されることをお勧めします。

#### レーザ安全基準について

この装置に標準で搭載されている光学ドライブは、レーザに関する安全基準 (JIS C 6802、IEC 60825-1) クラス1に 適合しています。

#### 海外でのご使用について

この装置は、日本国内での使用を前提としているため、海外各国での安全規格等の適用を受けておりません。したがっ て、この装置を輸出した場合に当該国での輸入通関および使用に対し罰金、事故による補償等の問題が発生することが あっても、弊社は直接・間接を問わず一切の責任を免除させていただきます。